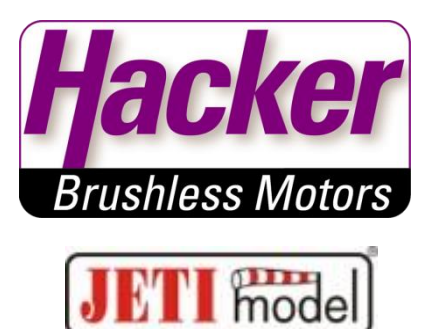

## **Tipps und Tricks zum Thema "logische Ausgänge" und "logische Eingänge" an den JETi Duplex Empfängern**

### **Digitalausgang**

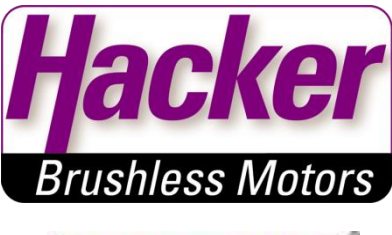

Steckplätze am Empfänger können als "logische Ausgänge" konfiguriert werden. Es können also EIN/AUS Schaltvorgänge von einem Kanal des Senders direkt in logisch Null oder Eins ausgegeben werden.

- der Signalstift dieses Steckplatzes ist logisch "0", wenn der Geber für diesen Kanal negative Werte ausgibt (unter 0% Weg)

- bei positiven Werten auf diesem Kanal (über 0% Weg) wird auf diesem Signalstift logisch "1" ausgegeben

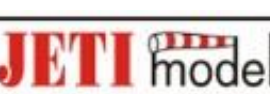

#### **Beispiel:**

Ein Schalter am Sender soll einen MainSwitch EIN/AUS schalten, um die Stromversorgung des Modells vom Regler abzutrennen.

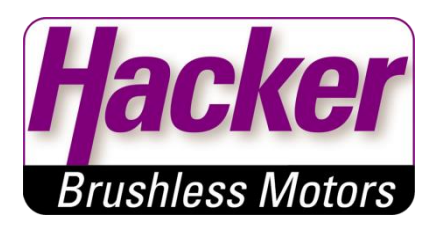

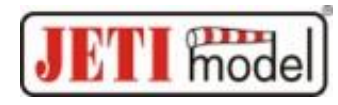

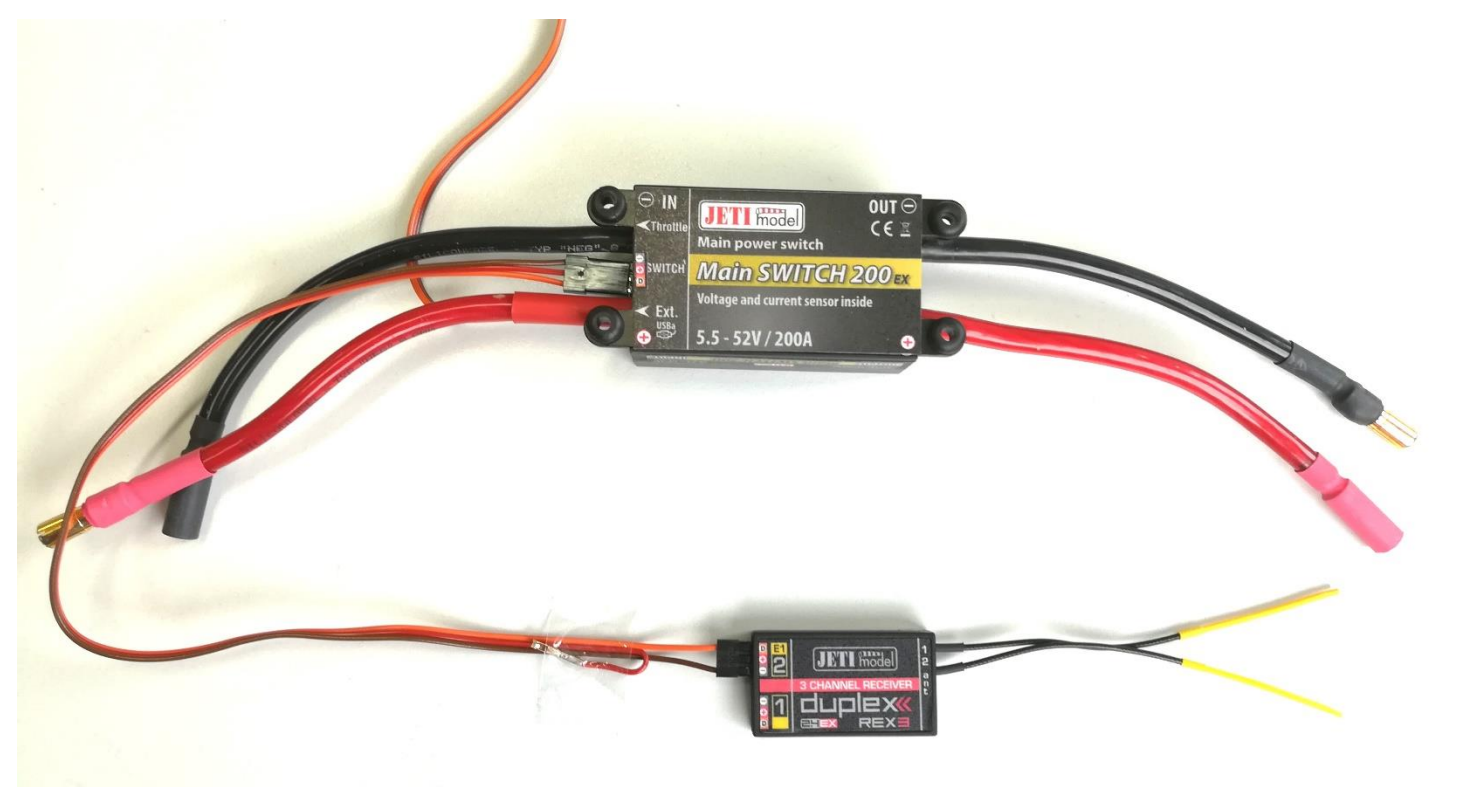

### **Die rote Ader des Patchkabels wird entfernt!**

Hacker Motor GmbH, U. Neesen 3

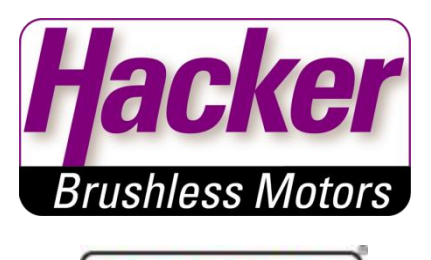

mode

Es wird ein Kanal im Sender angelegt, welcher durch einen 2-Stufenschalter betätigt wird.

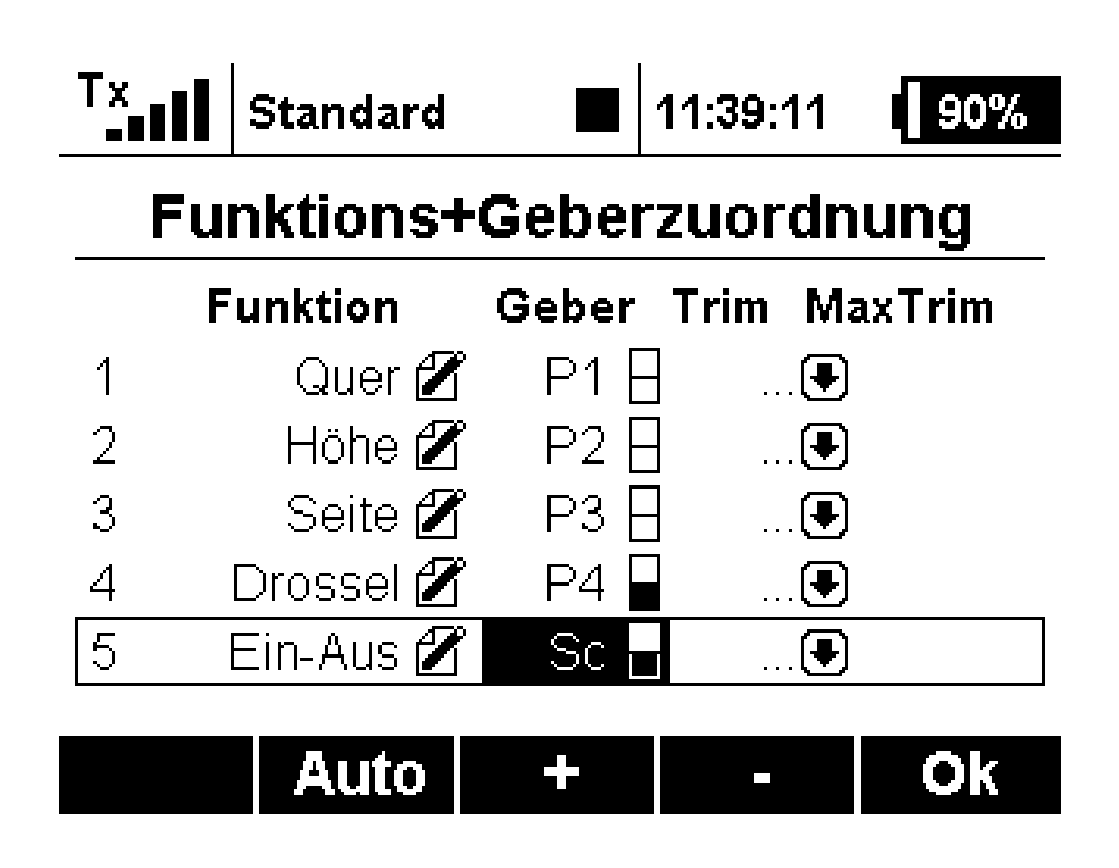

#### Dann in der Geräteübersicht den Empfänger anklicken:

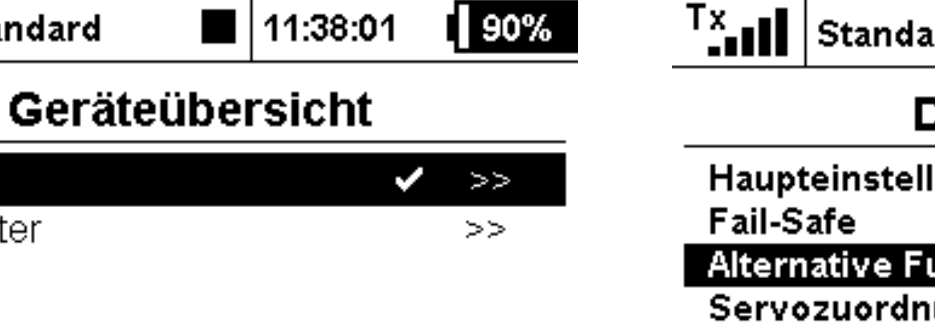

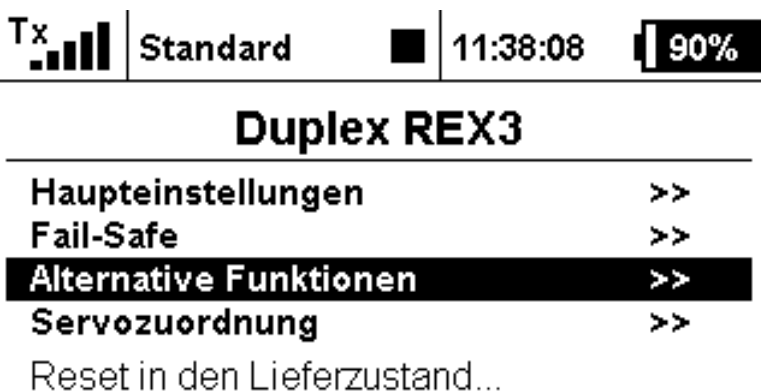

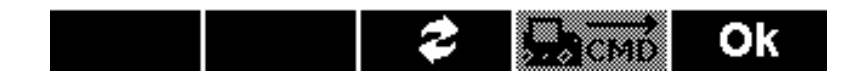

 $T^x$ ull

REX<sub>3</sub>

**RC** Schalter

Standard

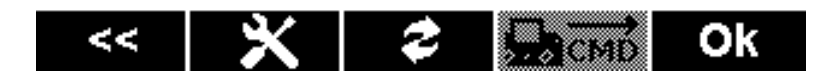

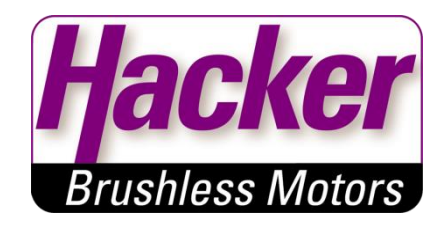

model

Dieser EIN/AUS- Kanal wird hier im Bild auf Steckplatz 2 ausgegeben. Der Steckplatz 2 ist über die Geräteübersicht als "logischer Ausgang" (also nicht mehr "Servo") konfiguriert.

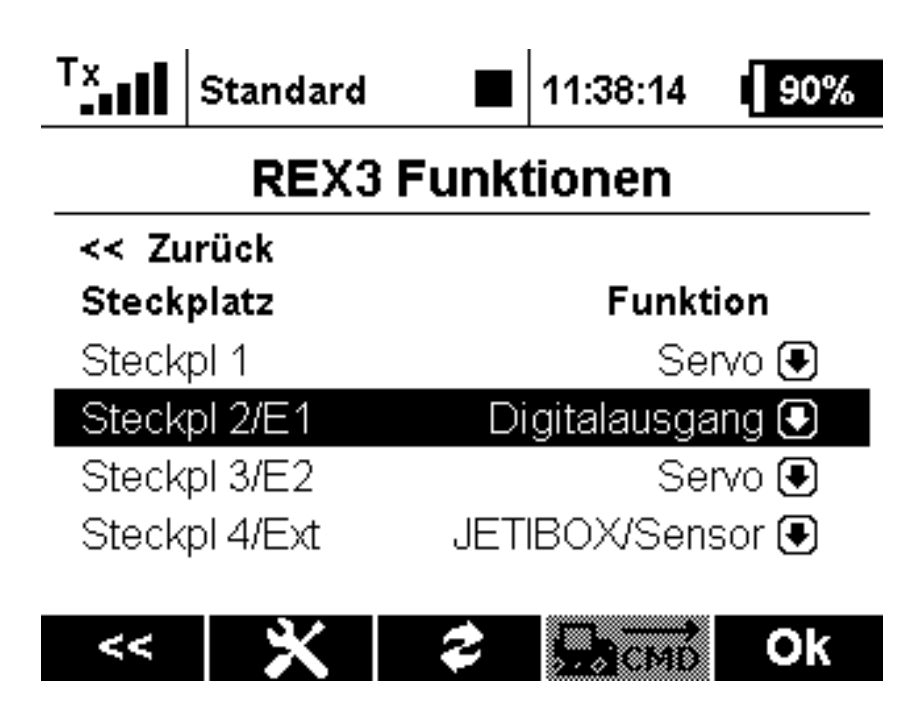

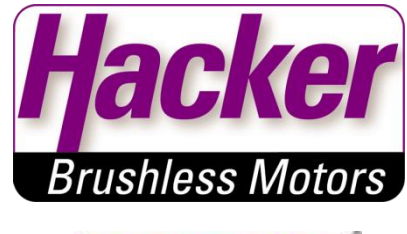

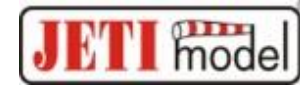

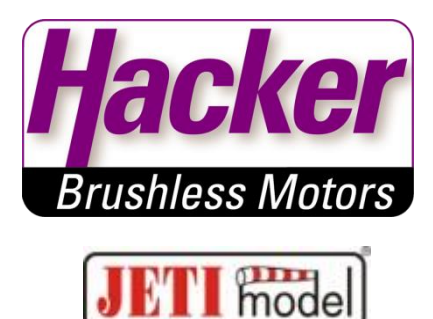

#### Die Kanalzuordnung des EIN/AUS-Kanals:

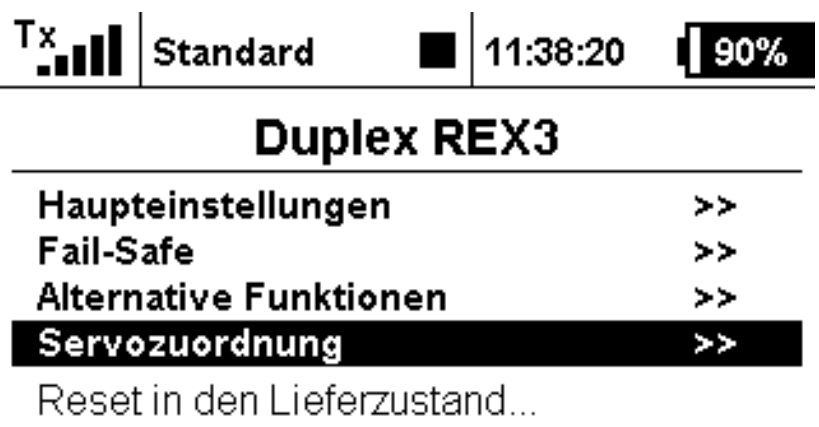

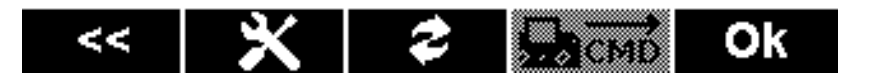

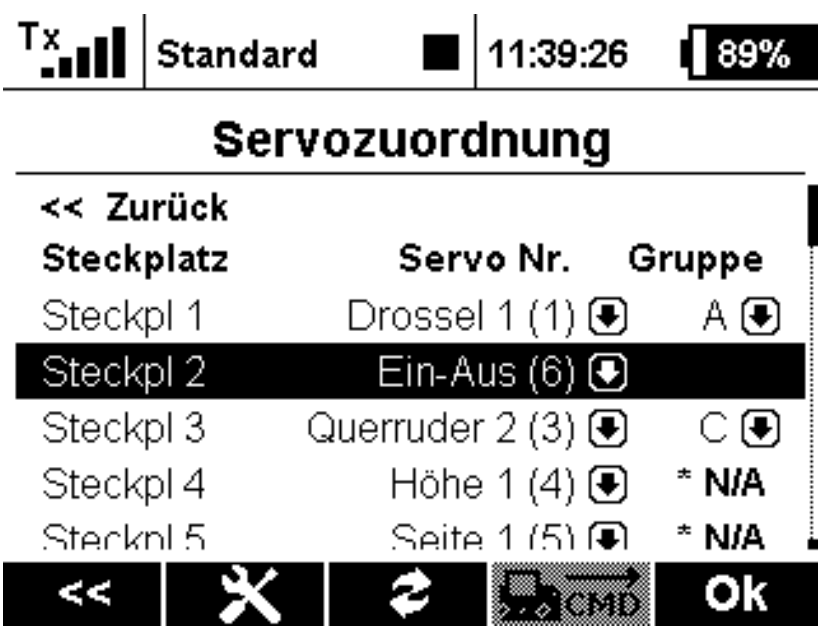

#### Fertig!

Der "logische Schaltausgang" betätigt nun den MainSwitch anstatt des Magnetschaltgebers oder einem RC-Switch. Verbunden sind Empfänger und MainSwitch über ein zweiadriges Patchkabel (nur Minus und Impuls):

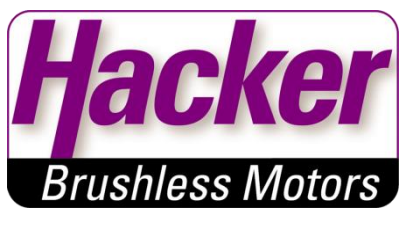

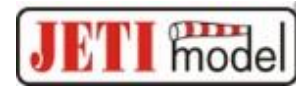

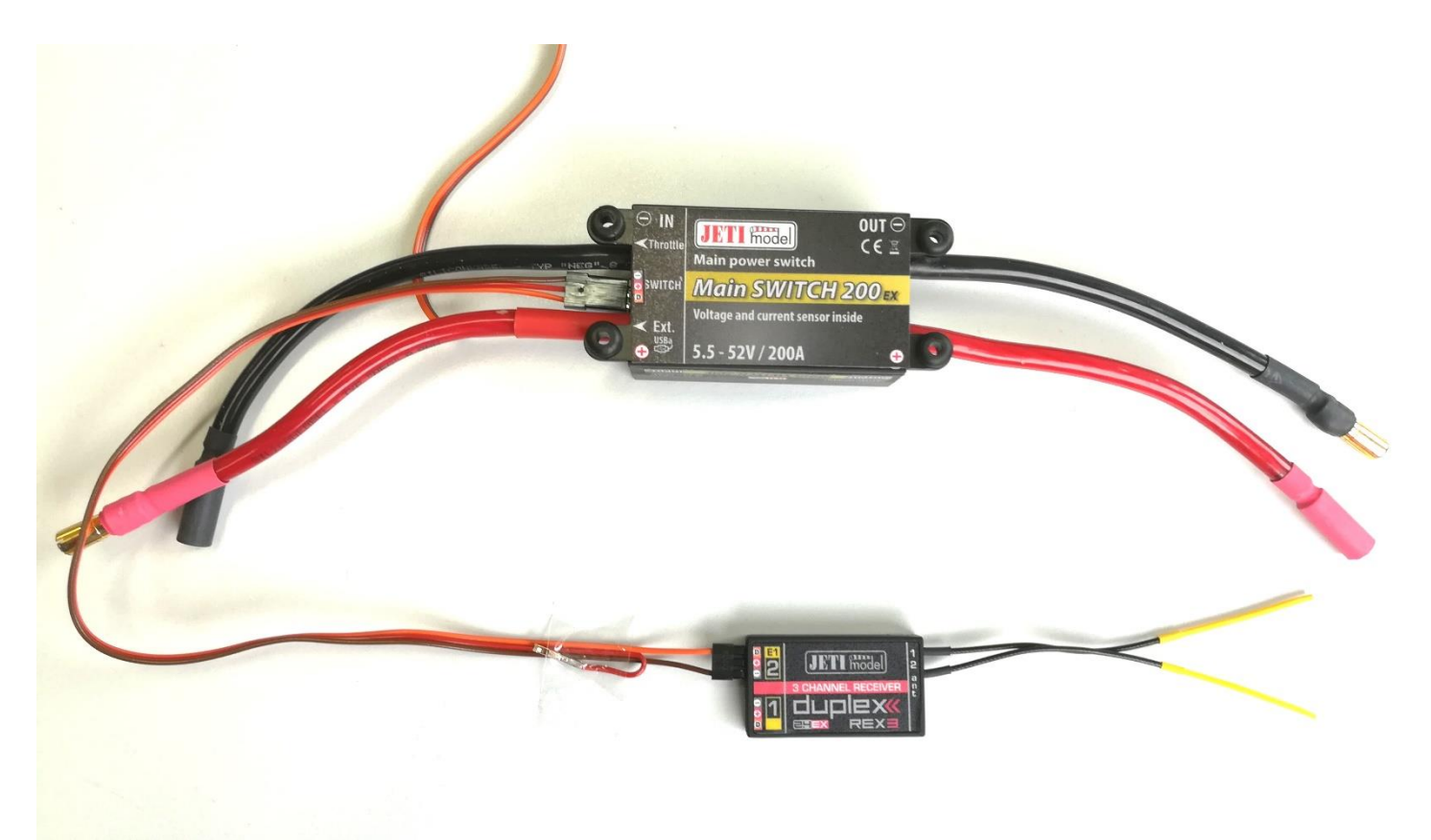

# Beispiel "logischer Eingang": Taster am Klapptriebwerk

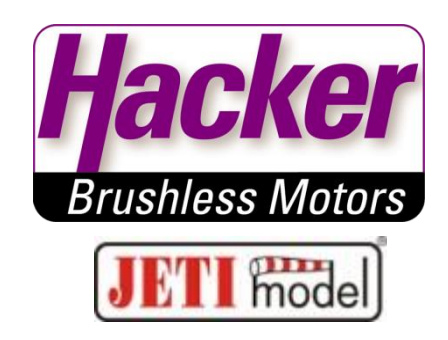

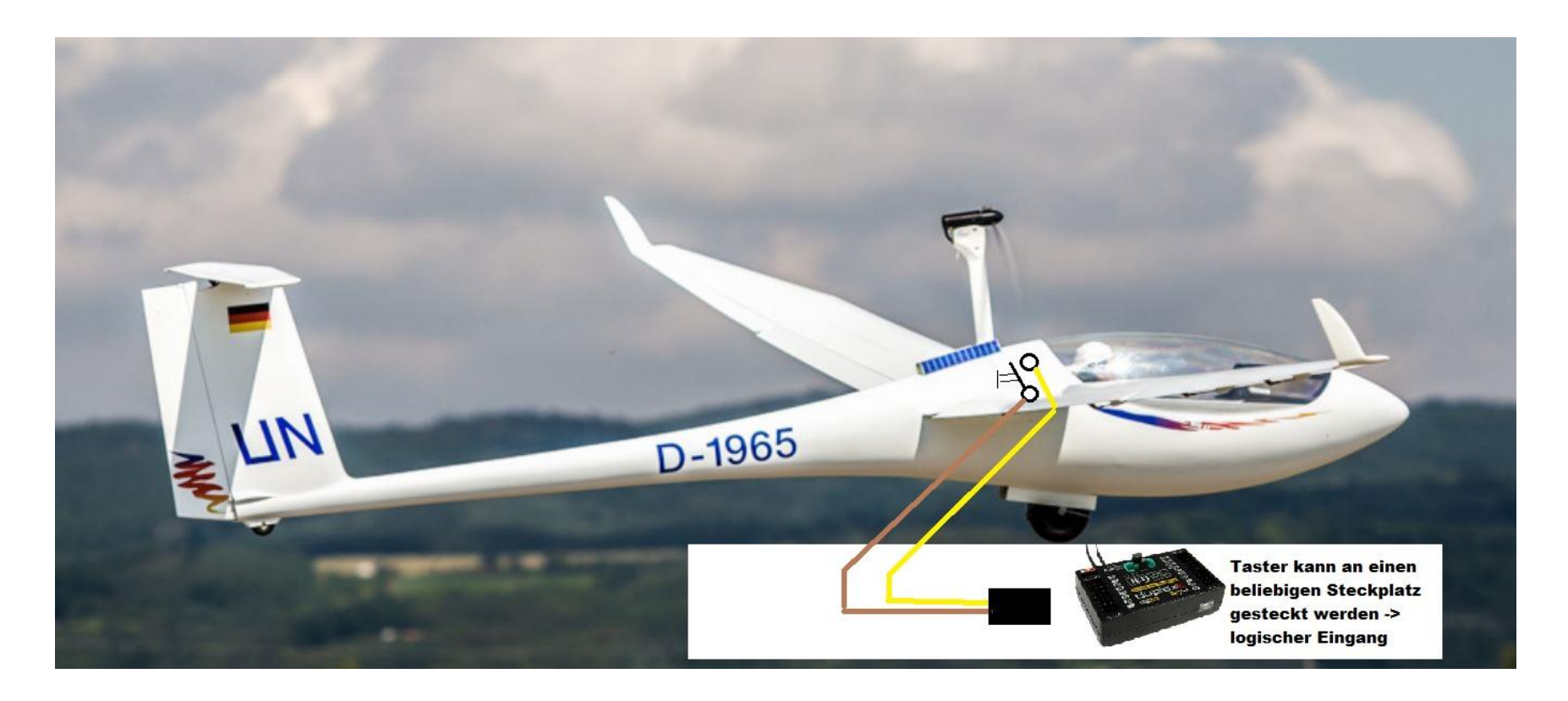

Vorgang:

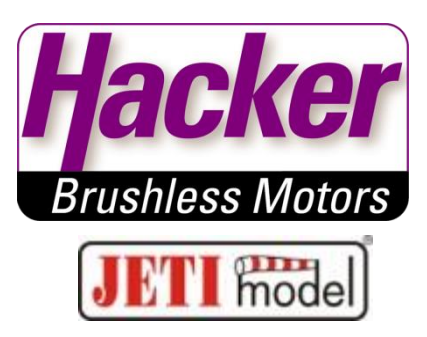

- Triebwerksarm fährt aus
- Anschlagstaster wird vom Triebwerksarm betätigt
- Über die Telemetrie wird das vollständige Ausfahren an den Sender weitergegeben
- Im Sender wird dieser Zustand über einen Logischen Schalter mit dem Geber für den Drosselkanal verknüpft -> Gas ist "freigegeben"

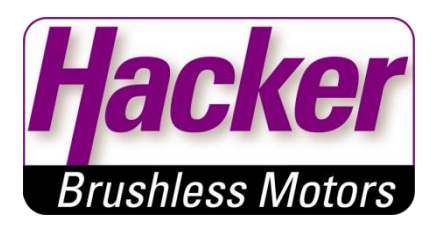

mode

Die Erstellung und Zuordnung des EIN/AUS-Tasters zum Drosselkanal:

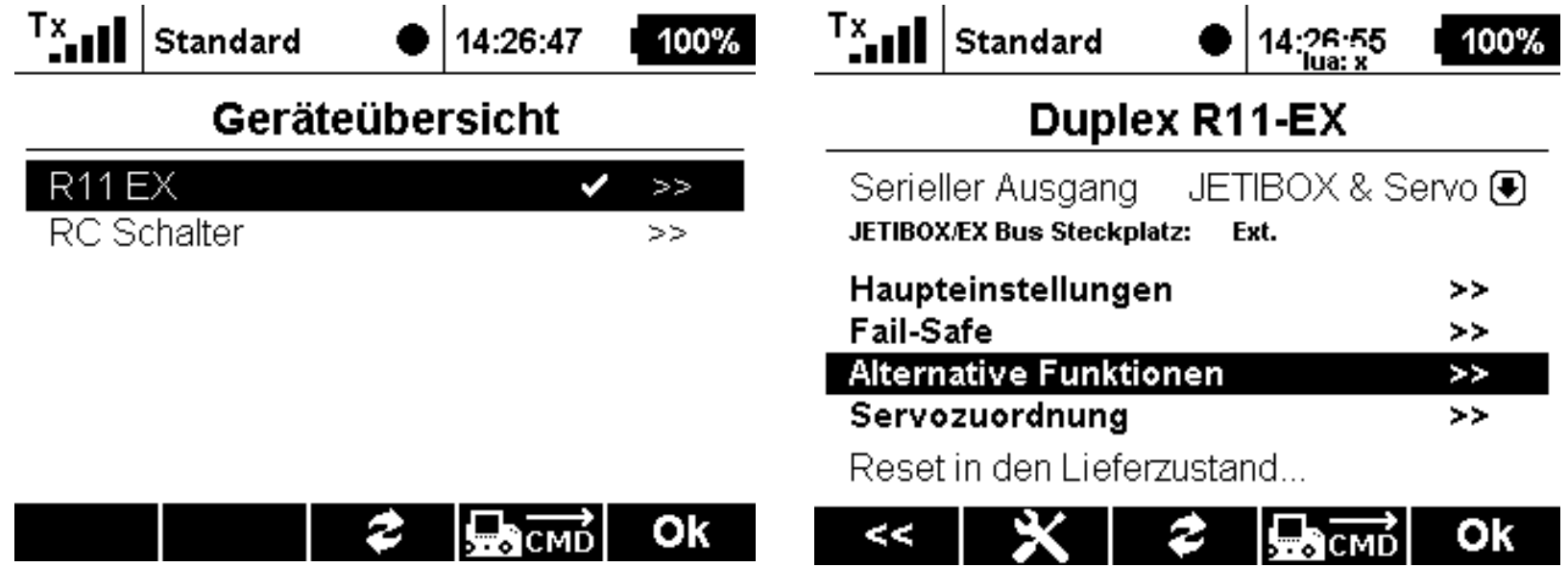

**Brushless Motors** 

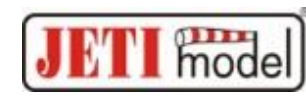

Die Erstellung und Zuordnung des EIN/AUS-Tasters zum Drosselkanal: Steckplatz (hier 11) als "logischen Eingang" definieren

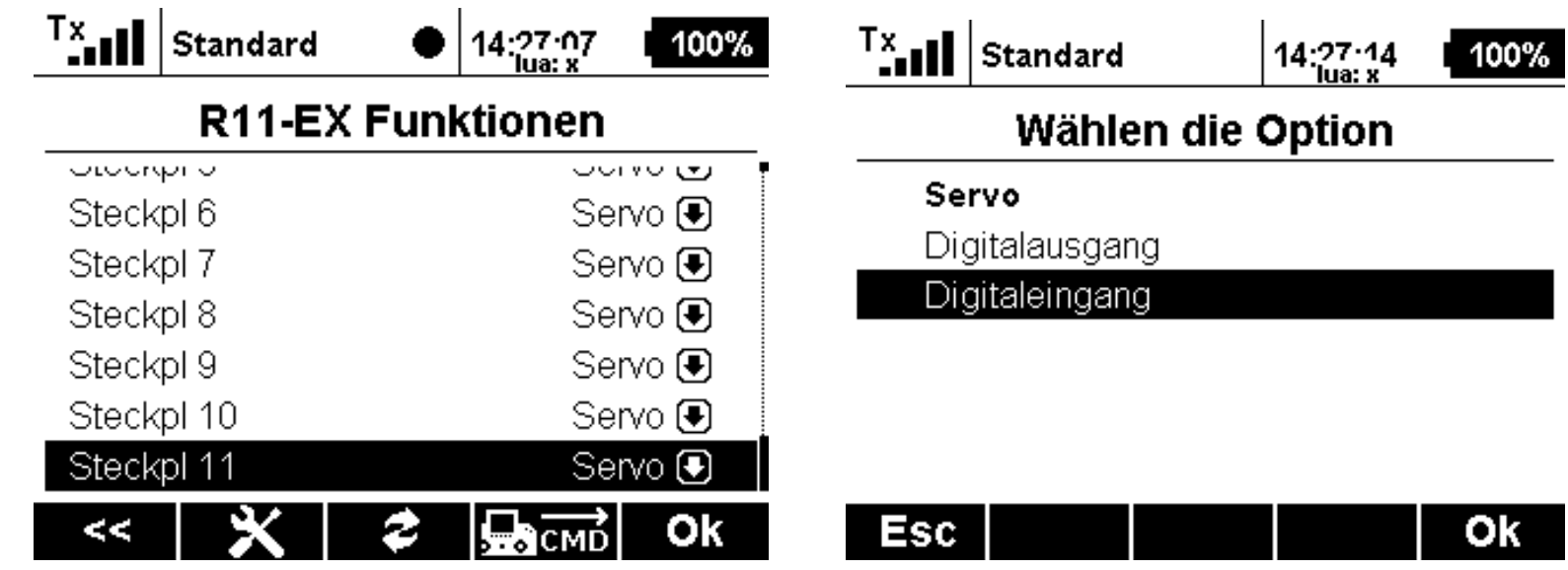

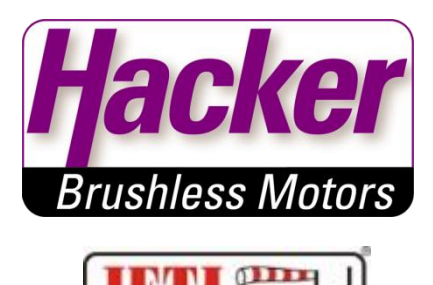

Die Erstellung und Zuordnung des EIN/AUS-Tasters zum Drosselkanal: Steckplatz 11 zeigt "Digital Eingang"

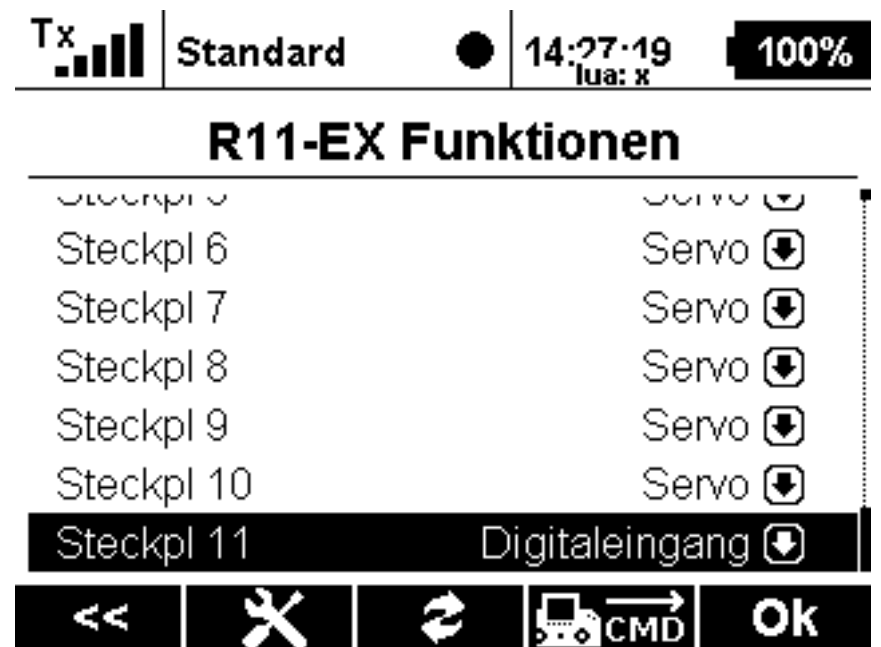

Die Erstellung und Zuordnung des EIN/AUS-Tasters zum Drosselkanal:

den Taster am Steckplatz 11 als Telemetriegeber "Mx1" definieren

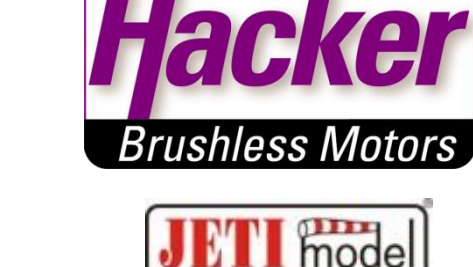

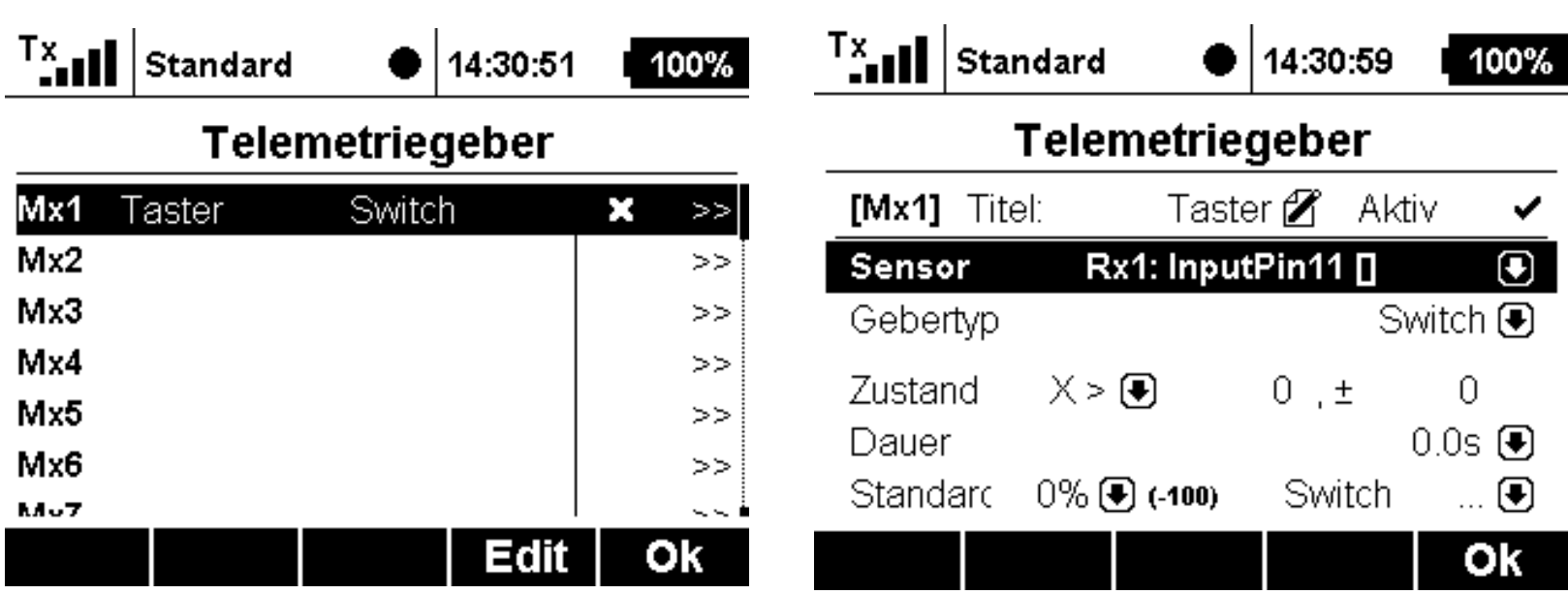

Die Erstellung und Zuordnung des EIN/AUS-Tasters zum Drosselkanal:

den Taster als Telemetriegeber UND den Drosselgeber in einem logischen Schalter definieren

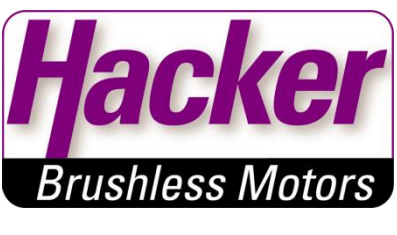

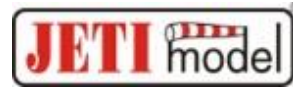

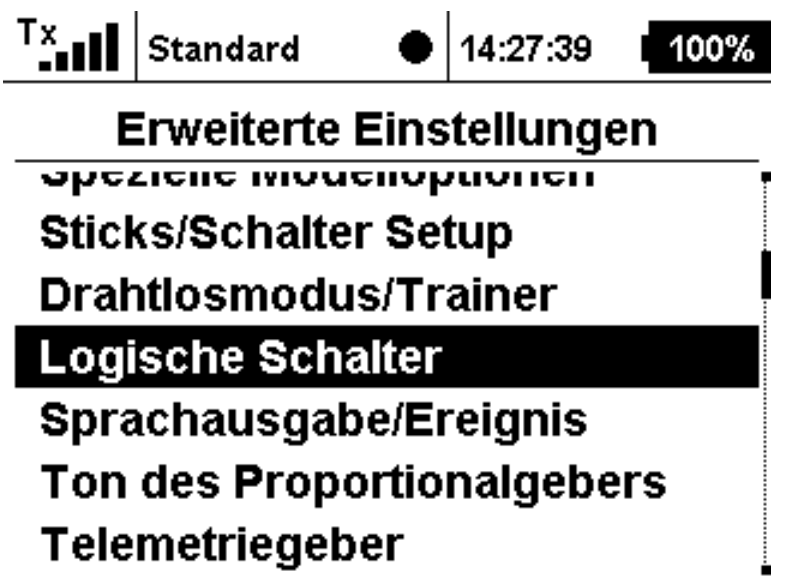

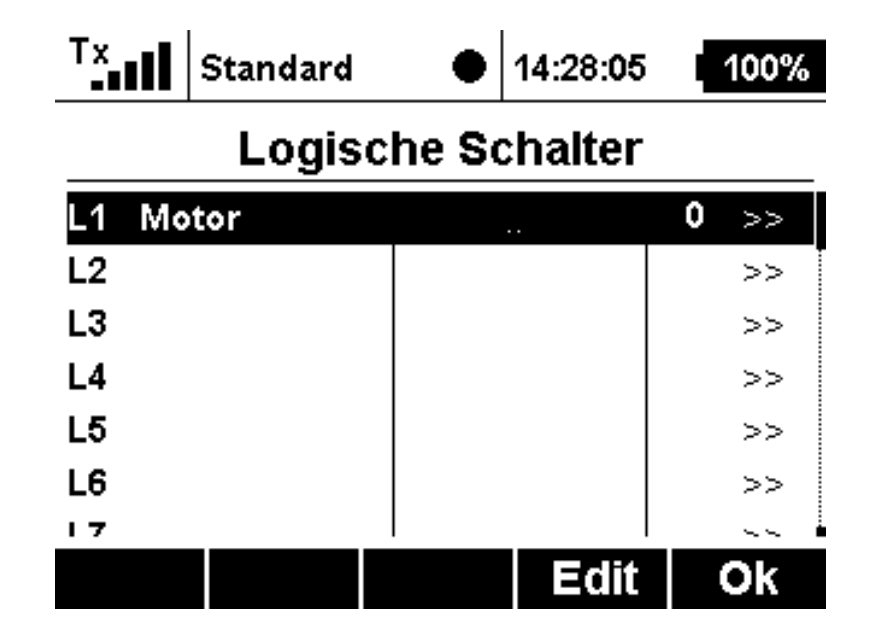

Erstellen der "UND" (AND)-Verknüpfung aus Telemetriegeber "Mx1" und Drosselgeber (hier im Beispiel Schalter "Sh"):

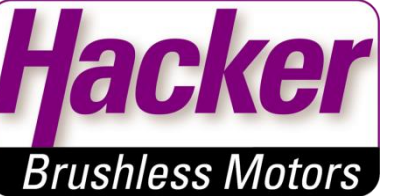

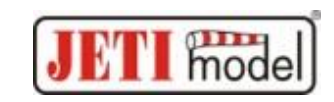

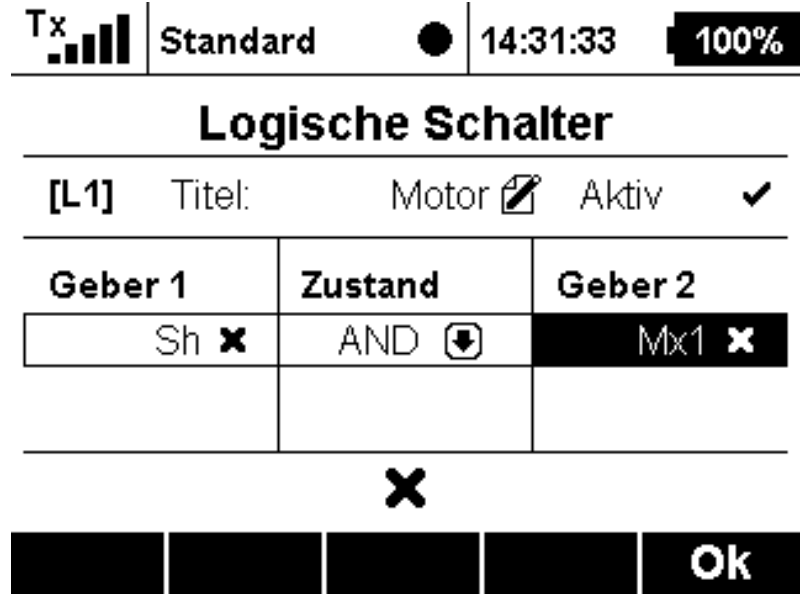

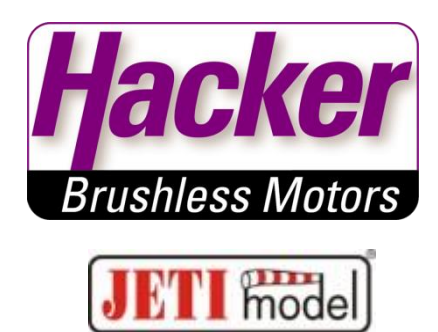

#### Den logischen Schalter als Drosselgeber definieren:

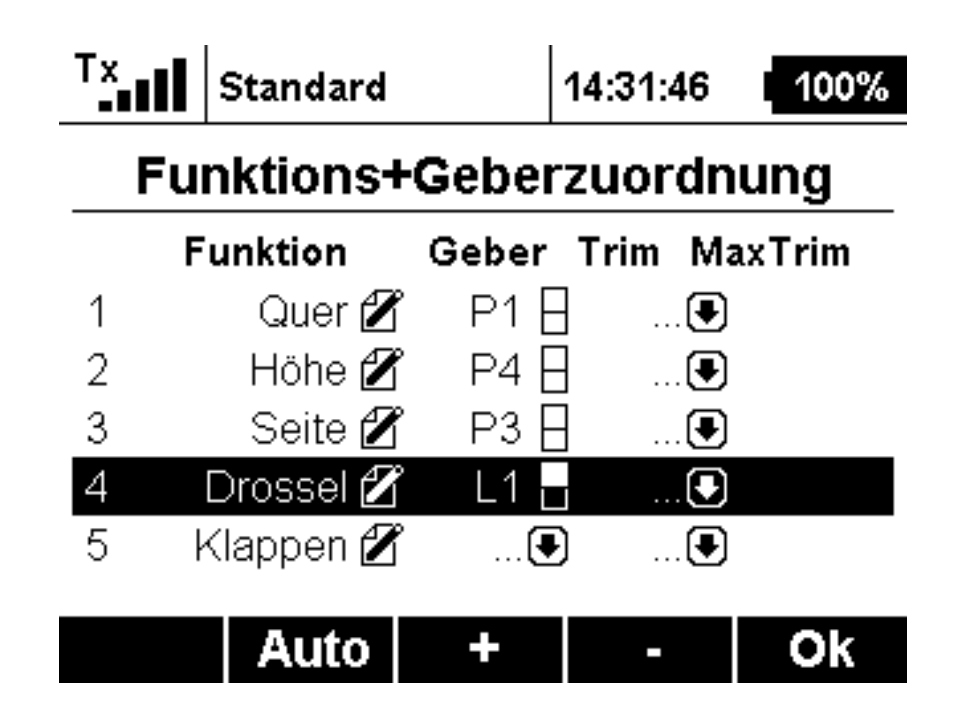